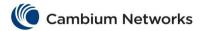

The following fields are available in the TAC Profile Configuration window:

| Field      | Description                                                |
|------------|------------------------------------------------------------|
| Profile ID | Enter the unique identifier for a multicast profile entry. |

## The following fields are available in the TAC Profile Filter Configuration window:

| Field                   | Description                                                                              |
|-------------------------|------------------------------------------------------------------------------------------|
| Profile ID              | Select the unique identifier for each multicast profile entry.                           |
| Group Start Address     | Enter the multicast group address, which is the start of multicast group address range.  |
| Group End Address       | Enter the multicast group address, which is the end of multicast group address range.    |
| Source Start<br>Address | Enter the multicast source address, which is the start of multicast group address range. |
| Source End Address      | Enter the multicast source address, which is the end of multicast group address.         |